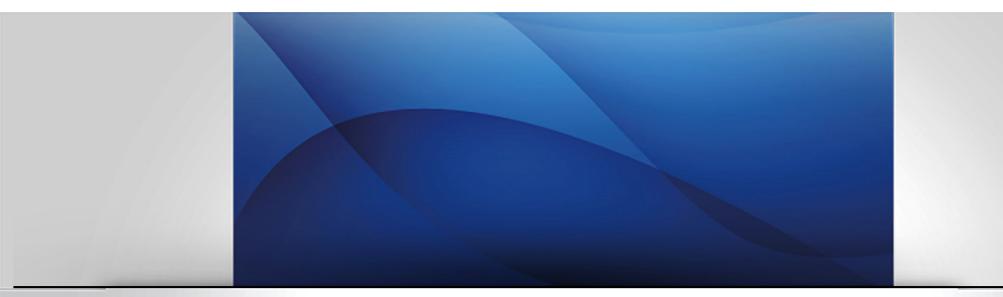

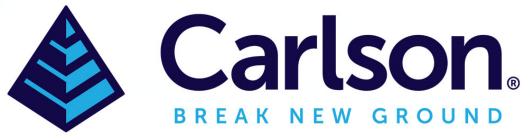

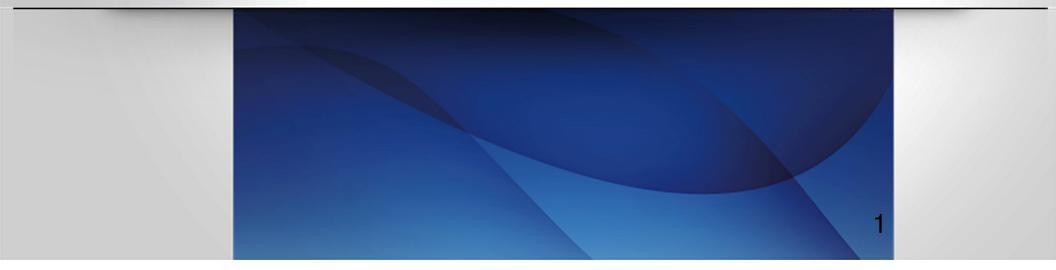

### **Carlson Photo Capture Drone Image Processing**

Before you start, set up your account using an email address and a password

|                    | Photo Capture                                                                                                   |                                         |
|--------------------|----------------------------------------------------------------------------------------------------|-----------------------------------------|
|                    | Create a Carlson account<br>Used for Carlson Cloud, Community, PhotoCapture, and Academy                        |                                         |
| First name         |                                                                                                    |                                         |
| Last name          |                                                                                                    |                                         |
| Username           |                                                                                                    |                                         |
| Email address      |                                                                                                    |                                         |
| Company (Optional) |                                                                                                    |                                         |
| Password           |                                                                                                    |                                         |
| ANTER THE          | Contraction of the second second second second second second second second second second second second second s | 10.0019                                 |
|                    | 🖋 Register                                                                                                    | 100000000000000000000000000000000000000 |
|                    | Return to Login                                                                                                 |                                         |

#### Then log in

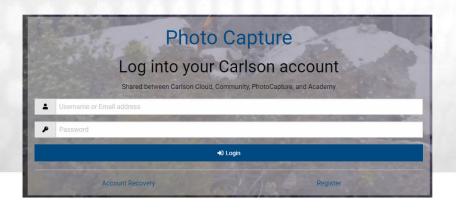

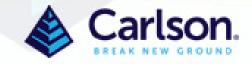

Click Launch to see your Dashboard

Click Create in the Project Tree at the upper left to start a project

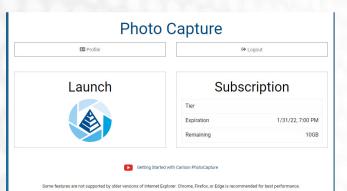

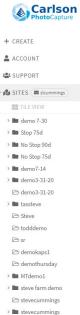

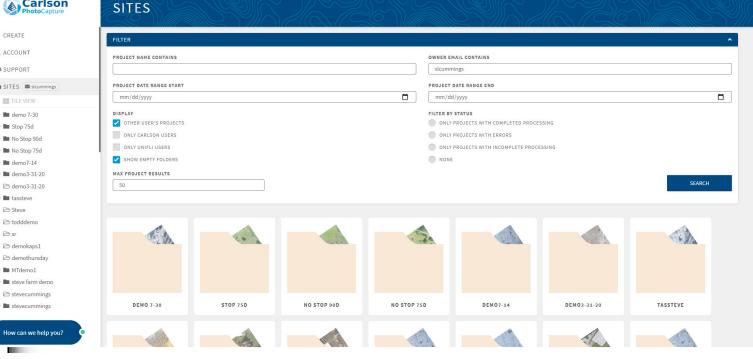

Set up a project in Carlson Photo Capture by naming it, choosing the desired output unit of measure and the correct output coordinate system projection.

#### **CREATE PROJECT**

| PROJECT DETAILS ?                                                                                   | PLATFORM   | 0 | AVAILABLE PROCESSING                                    | 3                   |
|----------------------------------------------------------------------------------------------------|------------|---|---------------------------------------------------------|---------------------|
| Accident                                                                                            |            |   | Used: 0.00 GB                                           | Available: 20.00 GB |
| OUTPUT UNIT OF MEASURE                                                                              | • AIRPLANE |   | NOTIFICATION SETTINGS                                   | 0                   |
| OUTPUT COORDINATE SYSTEM                                                                            | O OTHER    |   | <ul> <li>ERRORS</li> <li>FINISHED PROCESSING</li> </ul> |                     |
| KENTUCKY SINGLE ZONE (FTUS) NAD83(HARN) (EPSG:3091) ADD TO EXISTING SITE (LEAVE BLANK FOR NEW SITE) |            |   | PROGRESS UPDATES                                        |                     |
|                                                                                                    |            |   |                                                         |                     |
| N MAP 🖾 IMAGES 📄 BROWSE                                                                             |            |   |                                                         | SELECTED: 0   0 ?   |

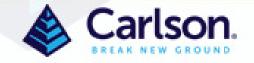

Pick the coordinate system by typing part of the location into the box, such as "India" and choose the desired projection

| Steve                                       |    |
|---------------------------------------------|----|
| UTPUT UNIT OF MEASURE                       |    |
| Meter                                       | ~  |
| UTPUT COORDINATE SYSTEM                     |    |
| India                                       |    |
| UTM zone 46N Indian 1954 (EPSG:23946)       |    |
| UTM zone 47N Indian 1954 (EPSG:23947)       |    |
| UTM zone 48N Indian 1954 (EPSG:23948)       |    |
| TM 106 NE Indian 1960 (EPSG:3176)           |    |
| UTM zone 48N Indian 1960 (EPSG:3148)        |    |
| UTM zone 49N Indian 1960 (EPSG:3149)        | _  |
| UTM zone 47N Indian 1975 (EPSG:24047)       |    |
| UTM zone 48N Indian 1975 (EPSG:24048)       |    |
| India zone 0 Kalianpur 1880 (EPSG:24370)    |    |
| India zone I Kalianpur 1880 (EPSG:24371)    |    |
| India zone IIa Kalianpur 1880 (EPSG:24372)  |    |
| India zone IIb Kalianpur 1880 (EPSG:24382)  |    |
| India zone IIIa Kalianpur 1880 (EPSG:24373) |    |
| India zone IVa Kalianpur 1880 (EPSG:24374)  | ma |
| India zone IIb Kalianpur 1937 (EPSG:24375)  |    |

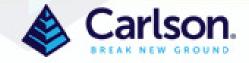

# Or drag and drop images into the image window and PhotoCapture will select the most current projection available

| Steve                                                                                                    |                      | Use    |
|----------------------------------------------------------------------------------------------------|----------------------|--------|
| OUTPUT UNIT OF MEASURE                                                                                                    | AIRPLANE             |        |
| Meter                                                                                                    |                      | NO     |
| OUTPUT COORDINATE SYSTEM                                                                                                    | OTHER                | 2      |
| UTM ZONE 555 WGS 84 (EPSG:32755)                                                                                                    |                      |        |
| ADD TO EXISTING SITE (LEAVE BLANK FOR NEW SITE)                                                                                                    |                      |        |
|                                                                                                    |                      |        |
|                                                                                                    |                      |        |
| M MAP ピ IMAGES 🖿 BROWSE                                                                                                    |                      |        |
|                                                                                                    | ° 💿                  | Ser. 1 |
| And the second second se                                                                                                    | o <b>v</b><br>⊘      |        |
| The second second second                                                                                                    |                      |        |
| and the second second second second second second second second second second second second second second second                                                                                                    | 9 <mark>00009</mark> |        |
| NE LOUPELAINER DURING LINE AND                                                                                                    |                      |        |
| RECEIPTING AND THE PLAN                                                                                                    |                      |        |
| A DECEMBER OF STREET, STREET, STRE |                      |        |
| the second second second second second second second second second second second second second second second se                                                                                                    |                      |        |

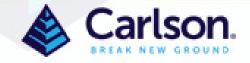

Use the crop tool or click images off to prevent uploading specific images. Blue – included Orange - excluded

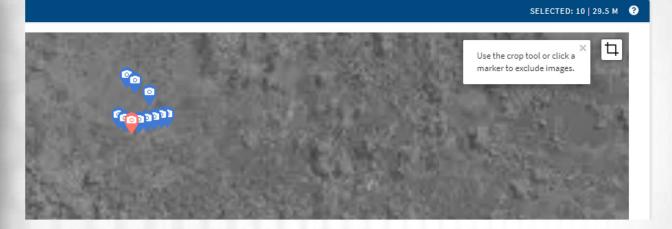

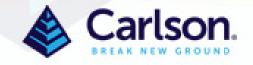

Now upload a Ground Control File by clicking the Add Ground Control button, selecting the file

type and the format

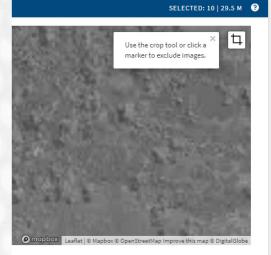

ADD GROUND CONTROL

|   |               | Add Ground C | ontrol Points: |        |        |
|---|---------------|--------------|----------------|--------|--------|
| l | LAND XML FILE | TEXT FILE    | CRD/CRDB FILE  | MANUAL |        |
|   |               |              |                |        |        |
|   |               |              |                |        | CANCEL |
|   |               |              |                |        |        |

|      | Add Ground Control Points:                                 |        |
|------|------------------------------------------------------------|--------|
|      | Coordinate Format                                          |        |
| ВАСК | northing/easting<br>easting/northing<br>latitude/longitude | CANCEL |

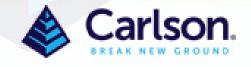

## Browse to the file and select then click Finalize

Note that you see a list of Ground Control Points with the ability to make some checkpoints. Also note you can see the GCPs in the image window below

|        | Add Ground Control Points:                                                                                                    |
|--------|----------------------------------------------------------------------------------------------------|
|        | Drag/drop file onto this modal or browse to upload your plain-text Ground Control file.                                                               |
|        | Ground control points must be provided as a plain text file (.txt, .csv, or .gcp extension) in the following format:                                  |
|        | <name>,<latitude>,<longitude>,<elevation></elevation></longitude></latitude></name>                                                                   |
|        | For example:<br>Red X, 42.6857053,98.5948348,1808.521<br>Black Circle, 42.6852053,98.5943248,1809.423                                                 |
|        | Specify latitude and longitude in <b>degrees</b> to at least 7 decimal places. Specify elevation in <b>meters</b> with 2 decimal places of precision. |
| ВАСК   | CANCEL FINALIZE                                                                                                    |
|        | Add Ground Control Points:                                                                                                    |
| 5      | lank to exclude it from the project:          Description       GCP       Checkpoint         anything           whats up                              |
| L      | BACK CANCEL FINALIZE                                                                                                    |
| IMAGE  | ES BROWSE                                                                                                    |
| 2029-2 |                                                                                                    |

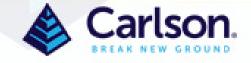

#### You are prompted to confirm you can see the GCPs in the image

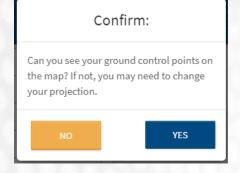

#### Then click the Upload button

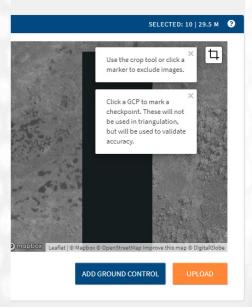

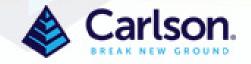

One last chance for making corrections and adding any parameters to the Advanced Fields dialog by clicking the + or hiding these fields with the –

For RTK flights, input the GPS accuracy expected, found in the RTK specs, into the X, Y, Z boxes

Click the confirmation box at the bottom and click Create

| Zone:                                   | UTM zone 55S                                                     |
|-----------------------------------------|------------------------------------------------------------------|
| Earth Model:                            | WGS 84                                                           |
| Code:                                   | EPSG:32755                                                       |
| Unit of Measure:                        | Meters                                                           |
| - Advanced Fields (optional)            |                                                                  |
| Principal Point (mm)                    | Focal Length (mm)                                                |
| xo:                                     |                                                                  |
| yo:                                     | Min Stereo Models Per Point                                      |
| Flight GPS Accuracy (meters)            |                                                                  |
| X:                                      | Run as single cluster                                            |
| Y:                                      | Orbital dataset                                                  |
| Z:                                      | Confidential dataset                                             |
| Demo Dataset Name                       | Connuential dataset                                              |
|                                         | Use alternate pipeline                                           |
|                                         |                                                                  |
| The coordinate system and               | d unit of measure above are correct.                             |
| **I acknowledge that my imagery must be | e within 60° of nadir and have at least 50% forward/side overlap |

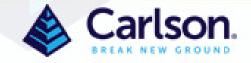

# Images upload – don't close this window until all images are transferred

#### ACCIDENT

IMAGE UPLOAD

| DET                    | AILS               |            |          |      |
|------------------------|--------------------|------------|----------|------|
| Digital Camera:        | DJI FC651          | .0         |          |      |
| Images:                | 7 of 111 (902.0 M) |            | 100%     | 100% |
| Ground Control Points: | None               |            |          |      |
| Enabled Notifications: | Errors             | Completion | Progress |      |
|                        |                    |            |          |      |

BUNDLE ADJUSTMENT

Carlson.

QUEUED

05/31/19 12:05PM

After some initial processing, correct the Ground Control Points

(GCPs are not required)

Move crosshairs to center of target and left click. If already in the correct position click the check in upper right. If you want to turn the tack back to red to skip this image's correction, click the x in the upper right. To expand the image, click the crossed arrows in the upper right. To move to the next image, rightclick or click the image in the bottom row. Use the arrows at the top left to move from one GCP to another. Once completed, click "Process Project" in the lower right to continue.

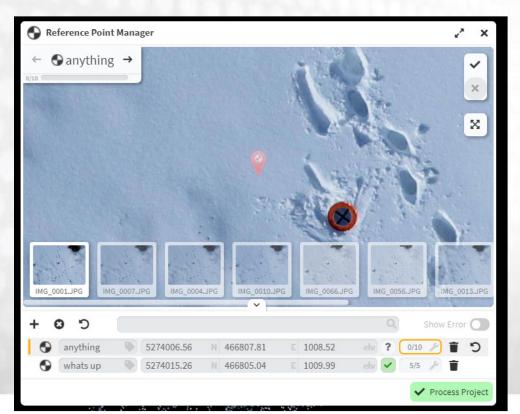

After clicking the Process Project, you will be asked to confirm the processing changes.

Click the "Pause Processing...." box to stop the program at the Bundle Adjustment stage to review your error prior to producing the finished products. You can then add, delete, or modify gcps over and over until you are satisfied with the results at no additional cost for online users.

### CONFIRM PROCESS CHANGES

This will begin reprocessing your project with the new reference point data.

PAUSE PROCESSING AFTER REFERENCE POINT COMPUTE

CANCEL

Note that even if the job is completed, you can still go back to the Processing Analyzer, click the gcp symbol in the upper left, change the gpcs and reprocess. At this point, online users will incur additional cost.

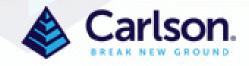

PROCESS

After final processing, products are ready for viewing and downstream uses

| IMAGE UPLOAD            | M VIEW |            | 05/28/19 09:56AM |
|-------------------------|--------|------------|------------------|
| BUNDLE ADJUSTMENT       | NVIEW  | 🛓 DOWNLOAD | 05/28/19 09:56AM |
| DENSE POINT CLOUD       | NVIEW  | 🛃 DOWNLOAD | 05/28/19 10:31AM |
| SURFACE MODEL           | Aview  | 🛃 DOWNLOAD | 05/28/19 10:31AM |
| DIGITAL ELEVATION MODEL | NVIEW  | 🛓 DOWNLOAD | 05/28/19 10:31AM |
| ORTHOIMAGE              | NVIEW  | 🛓 DOWNLOAD | 05/28/19 10:31AM |
| PROJECT REPORT          |        | 🛓 DOWNLOAD | 05/28/19 10:31AM |
|                         |        |            |                  |
|                         |        |            |                  |

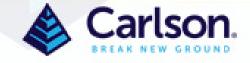